# **Quick reference guide to Turtle library**

```
First thing to do: from turtle import *
```
## **Graphics Window**

```
to create a graphics window use Screen()
example: window = Screen()
```
The screen's size by default is 400 (height) x 300 (width)

to change the screen size use **screensize**(<width>, <height>, <br/> <br/>dackground>) example: window.screensize(800,600,"yellow")

to check the screen size use screensize() example: window.screensize() (400,300)

to close the graphics window on click use  $exitonclick()$ Example: window.exitonclick()

```
To create a drawing turtle use Turtle()Example: tom = Turtle()
```
## **Drawing state of the pen:**

1. **pendown** () how every movement we do with the turtle will be visible example: tom.pendown()

2. **penup**() how any movement we do with the turtle is not reflected by a line example: tom.penup()

example: tom.pensize(5)

3. pensize() change the width of the drawing line

## **Color control of the pen**

 $1.$   $\overline{color}}$  either tells us what colors (of pen and fill color) are in place, or sets them Examples: tom.color("blue","yellow") set the pen color to "blue" and the fill color to "yellow" tom.color() what are the colors of the pen?

('blue', 'yellow') they are: "blue" for the pen and "yellow" for the fill color

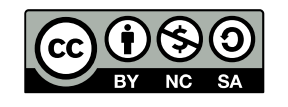

© 2019 by Natalia Novak. This OER material was produced as a result of the CS04ALL CUNY OER project, and is made available under a Creative Commons Attribution-NonCommercial-ShareAlike 4.0 License.

2. **pencolor**() either tells us what color is used for pen or allows us to change it Example: tom.pencolor("red")

3. **fillcolor**() either tells us what color is used for pen or allows us to change it Example: tom.fillcolor("green")

### **Fill control of the pen**

 $begin[-1]$  and  $end_f$ ill() and  $end_f$ ill() are used to say when do we want to use the fill color

Example: tom.color("blue","red") tom.begin\_fill() tom.circle(30) tom.end\_fill()

## **Moving and drawing**

Example: tom.forward(100)

Example: tom.backward(90)

Example: tom.home()

8. dot() draws a circular dot Example: tom.dot()

1. forward() moves the turtle forward, the distance is given in pixels

2. **backward**() moves the turtle backward, the distance is given in pixels

3. right() turns the turtle to the right (in degrees) Example: **tom.right(90)** turns the turtle 90 degrees to the right

4. **left()** turns the turtle to the left (in degrees) Example: tom.  $left(90)$  turns the turtle 90 degrees to the left

5. goto() moves the turtle into an absolute position Example:  $tom.qoto(100,20)$  ) note that the parameter is a point!

6. home () moves the turtle to the origin  $(0,0)$ 

7. circle() draws a circle of some radius (in pixels) Example:  $\tan 2$  tom.circle(100) a circle of radius 100 pixels

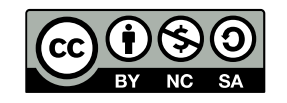

© 2019 by Natalia Novak. This OER material was produced as a result of the CS04ALL CUNY OER project, and is made available under a Creative Commons Attribution-NonCommercial-ShareAlike 4.0 License.

9. stamp() and shape() stamp() and shape() turtle has a bunch of shapes: The ones available "out of the box" are  $arrow$ , blank, circle, classic, square, triangle, turtle. Example: tom.("turtle") tom.stamp()

```
10. xcor() and ycor() allow us to check on the x-coordinate and y-coordinate of the turtle
Example: tom.xcor()
270
```
More can be found here: <https://docs.python.org/3/library/turtle.html>

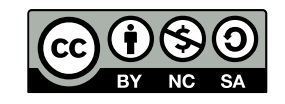

© 2019 by Natalia Novak. This OER material was produced as a result of the CS04ALL CUNY OER project, and is made available under a Creative Commons Attribution-NonCommercial-ShareAlike 4.0 License.